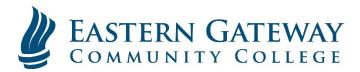

www.EGCC.edu

## **Brainfuse Login**

1. Choose the Brainfuse Link button under Important Links section of the EGCC Gateway Portal.

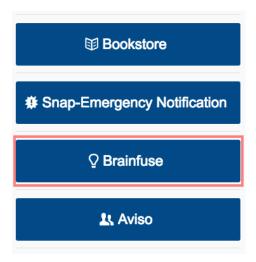

2. You will be redirected to the Brainfuse Portal Login.

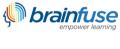

Home LIBRARIES SCHOOLS COLLEGES & UNIVERSITIES Contact Us

Username:

Password:

Login

Forgot your password?

- 3. Your Username and Password will be the same as when your Gateway Portal Username and Password.
  - a. <u>Username</u>: It is the same as your Gateway Student Portal Username. (Example: JDoe1234 or JDoe34)
  - b. <a href="Password">Password</a>: It is the first letter of your first name (capitalized) followed by (up to) the first 15 characters of your last name (the first letter of your last name is also capitalized) and then the last four digits of your social security number. (Example: JDoe9999)